# "自习控"团队项目设计报告

竞赛名称:华中农业大学互联网应用技能竞赛 项目名称:基于 Android 的校园自习教室 app 开发 报告名称:"自习控"团队项目设计报告 指导老师:黄慧 专业班级:信管 1201,1202,1401

小组成员: 肖玮:2012308200712

卢兴威:2012306202306

张良翼: 2014315200530

# 一、团队组织结构介绍与分工

1.团队名称:自习控

2.团队成员:组长:肖玮(信管 1201)

组员:卢兴威(信管 1202)、张良翼(信管 1401)

3.团队分工:

肖玮:进行软件主体设计,服务器的搭建及关键代码设计。 卢兴威:进行 app 界面设计,文档、报告的编写等。 张良翼: 进行数据库数据的编写与设计, UI 美化等。

# 二、技术路线

## 项目说明: 简单的 Android 应用程序通过 webservice 连接 sqlserver 数据库,具有 进行简单登陆、查询功能。其中 Andriod 应用程序为前台, iis 上发布的访问数据库的 webservice 为后台。

Android 端: Eclipse+ADT 开发, 采用 Java 编程。 服务器端: Microsoft Visual Studio 2010 开发 Webservice, 采用 C#构造类。 数据库:SQL Server Management Studio  $\overline{3}$  $\overline{4}$  $\overline{5}$  $\overline{1}$  $\overline{5}$  $\overline{2}$  $\overline{1}$  $\overline{2}$  $\overline{3}$  $\overline{4}$  $\overline{5}$  $\overline{2}$  $\overline{5}$  $\overline{2}$  $\overline{4}$  $\overline{2}$  $\overline{2}$  $\overline{3}$  $\overline{2}$  $\overline{4}$  $\overline{5}$  $\overline{2}$  $\overline{5}$ 

## 三、实现方案流程和原理

### 3.1 各平台环境的搭建

#### 3.1.1 SQL Server

开始在 MySQL 与 sqlserver 之间犹豫数据库的选择,因 MySQL 中 Doc 式建表较为繁琐,决定 采用 Sql Server。Sqlserver 配置较为简单,以本机服务器作为数据库引擎,我的本机名为 jambingocci。

#### 3.1.2 VS

由于先前信息系统开发与设计实习周采用 VS 进行设计,因此很大程度上有所熟悉。 Webservice 只需新建 ASP.NET Web 服务应用程序项目即可。

#### 3.1.3 IIS

由于先前网站设计与开发实习周采用 IIS 进行过发布, 因此很多设置与环境已经搭建。

#### 3.1.4 Eclipse + ADT

由于步骤复杂繁多,需要安装的程序众多,且资源下载难度等问题,此为环境搭建中的重点 与难点。基本步骤主要如下:

1 JDK 安装与环境变量 Path 的设置

2 Eclipse 安装

3 Android SDK 安装

4 ADT 安装

由于谷歌一些服务器国内无法下载,Android SDK 的更新与 ADT 的下载出现困难。因此最终 我们还是有幸搜索到了一个集成好 ADT 的 Eclipese 下载,并且在修改了 Option 中的端口号 与解析地址之后,SDK 才能够正常下载,虽然下载速度非常缓慢。在经过近一个周的环境搭

## 3.2 建造数据库

3.2.1 数据库名称:TeachingBuilding

#### 表设计

表名称:Date01\_01、Date01\_02...等(统一为 Date+当日时间格式) 表说明:

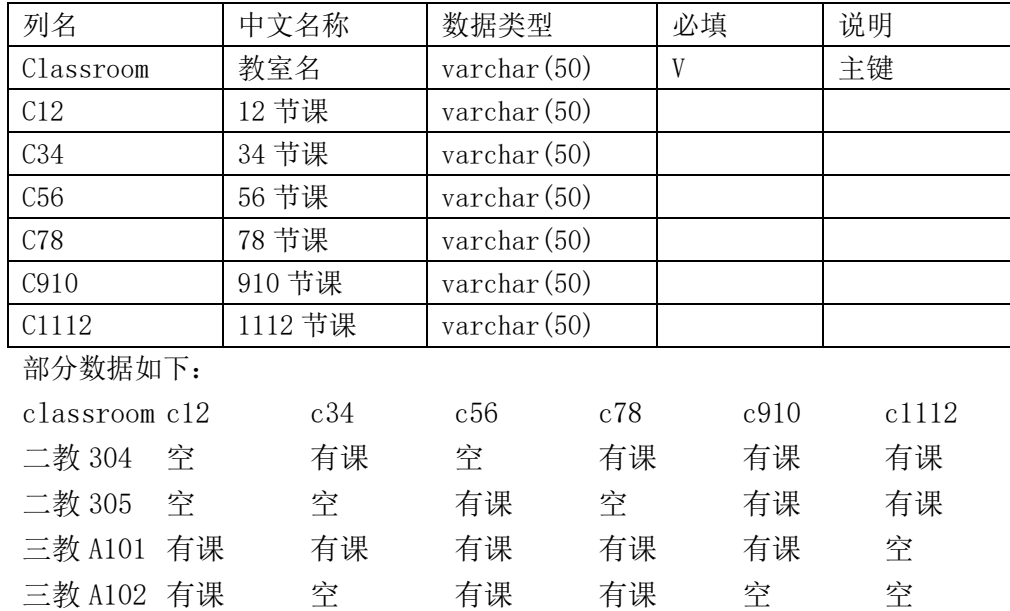

3.2.2 数据库名称:UserCheck

#### 表设计

表名称:UserInfo

表说明:

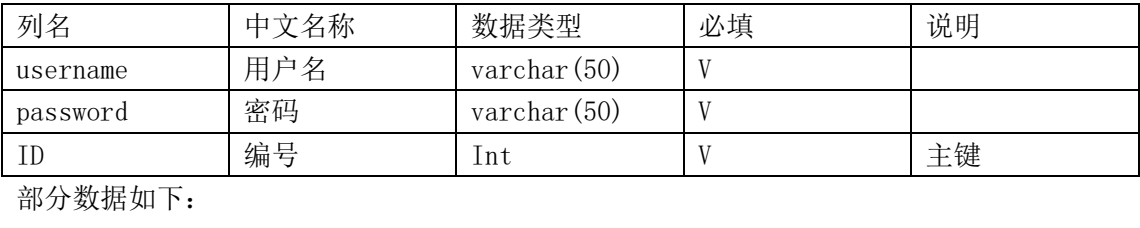

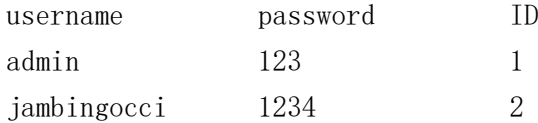

## 3.3 建造服务器

经过查阅大量资料,尤其是参考《android 开发与应用》(人民邮电出版社 张荣 编)后, 决定使用 webservice 作为服务器工程,而没有采用 tomcat。

3.3.1WebService 建造步骤:

1.新建 ASP.NET Web 服务应用程序项目。

2.构建与 sqlserver 数据库的连接。

3.编写\*.asmx 文件,创建方法。

3.3.2 Webservice 项目名称:ClassroomManageWebServices Service1. asmx 分别调用了教室查询的 7 个方法:

```
public class Service1 : System. Web. Services. WebService
     {
        DBOperation dbOperation = new DBOperation();
         [WebMethod] 
         public string HelloWorld() 
         {
            String time = DateTime.Now.ToString("MM_dd");
             return time; 
         } 
         [WebMethod(Description = "获取所有教室的信息")] 
         public string[] selectAllInfor()
         {
            if (db0peration.selectAllInform(). ToArray() == null)return dbOperation.dbnull().ToArray();
             else
               return dbOperation.selectAllInfor().ToArray();
 }
         [WebMethod(Description = "1-2 节课信息")]
         public string[] searchClassroom12() 
\left\{ \begin{array}{cc} 0 & 0 \\ 0 & 0 \end{array} \right.if (db0peration.selectAllInform(). ToArray() == null) return dbOperation.dbnull().ToArray();
             else
                return dbOperation.searchClassroom12().ToArray();
         } 
         [WebMethod(Description = "3-4 节课信息")]
         public string[] searchClassroom34() 
         {
            if (db0peration.searchClassroom34(). ToArray() == null) return dbOperation.dbnull().ToArray();
             else
               return dbOperation.searchClassroom34().ToArray();
         }
         [WebMethod(Description = "5-6 节课信息")]
         public string[] searchClassroom56()
         {
            if (db0peration.searchClassroom56(). ToArray() == null)
```

```
 return dbOperation.dbnull().ToArray();
            else
               return dbOperation.searchClassroom56().ToArray();
        }
        [WebMethod(Description = "7-8 节课信息")]
        public string[] searchClassroom78()
        {
           if (db0peration.searchClassroom78().ToArray() == null)
                return dbOperation.dbnull().ToArray();
            else
               return dbOperation.searchClassroom78().ToArray();
        }
        [WebMethod(Description = "9-10 节课信息")]
        public string[] searchClassroom910()
        {
           if (db0peration.searchClassroom910().ToArray() == null)
                return dbOperation.dbnull().ToArray();
            else
                return dbOperation.searchClassroom910().ToArray();
 }
        [WebMethod(Description = "11-12 节课信息")]
        public string[] searchClassroom1112()
        {
           if (db0peration.searchClassroom112(). ToArray() == null)return dbOperation.dbnull().ToArray();
            else
               return dbOperation.searchClassroom1112().ToArray();
 } 
    }
DBOperation.cs: (以 selectAllInfor()方法为例, 使用 SQL 语言进行查询, 并将结果放
  一个 List<string>数组集合中):
        public DBOperation()
        {
       String time = DateTime.Now.ToString("MM_dd");
       List<string> listnull = new List<string>() { "数据库发生错误= =" };
        //数据库返回 null 值提醒函数
        public List<string> dbnull() {
           List\langlestring\rangle lstnull = new List\langlestring\rangle() { "sorry", "database", "empty" };
            return lstnull;
 }
        public List<string> selectAllInfor()
```
}

```
 {
          List\langlestring\rangle list = new List\langlestring\rangle();
            try
           {string} sql = "select classroom, c12, c34, c56, c78, c910, c1112 from Date"+time+"
";
              SqlCommand cmd = new SqlCommand (sql, sqlCon);
               SqlDataReader reader = cmd.ExecuteReader();
              while (reader. Read())
\{ //将结果集信息添加到返回向量中
                  list.Add(reader[0].ToString());
                  list.Add(reader[1].ToString());
                  list.Add(reader[2].ToString());
                  list.Add(reader[3].ToString());
                  list.Add(reader[4].ToString());
                  list.Add(reader[5].ToString());
                  list.Add(reader[6].ToString());
 }
               reader.Close();
              cmd.Dispose();
 }
            catch(Exception)
\{ return listnull;
 }
            return list;
        }
3.3.3 Webservice 项目名称:login
本 Webservice 没有像上面那个一样新建了一个类进行方法调用,而是采用了 LINQ to SQL
```

```
类,大大减少了代码量,只需要将数据表直接拖入 LINQ 即可。
```
然后再.asmx 文件直接进行方法调用。

```
WS Base.asmx:
public class WS_Base : System. Web. Services. WebService
     {
        public String AuthenticateLogin(string username, string password)///形参为用户名
和登录密码
        {
           using (WS_DataBaseDataDataContext context = new WS_DataBaseDataDataContext())
\{var user = from userRow in context. UserInfo
                          where userRow.username == username && userRow.password ==password
```

```
 select userRow;
                 return user. Count () > 0 ? "true" : "false":
              }
         }
     }
}
```
3.3.4 Webservice 发布 采用文件系统的发布方法,目标位置与 iis 网站文件位置相同。

# 3.4 IIS 发布与网页配置

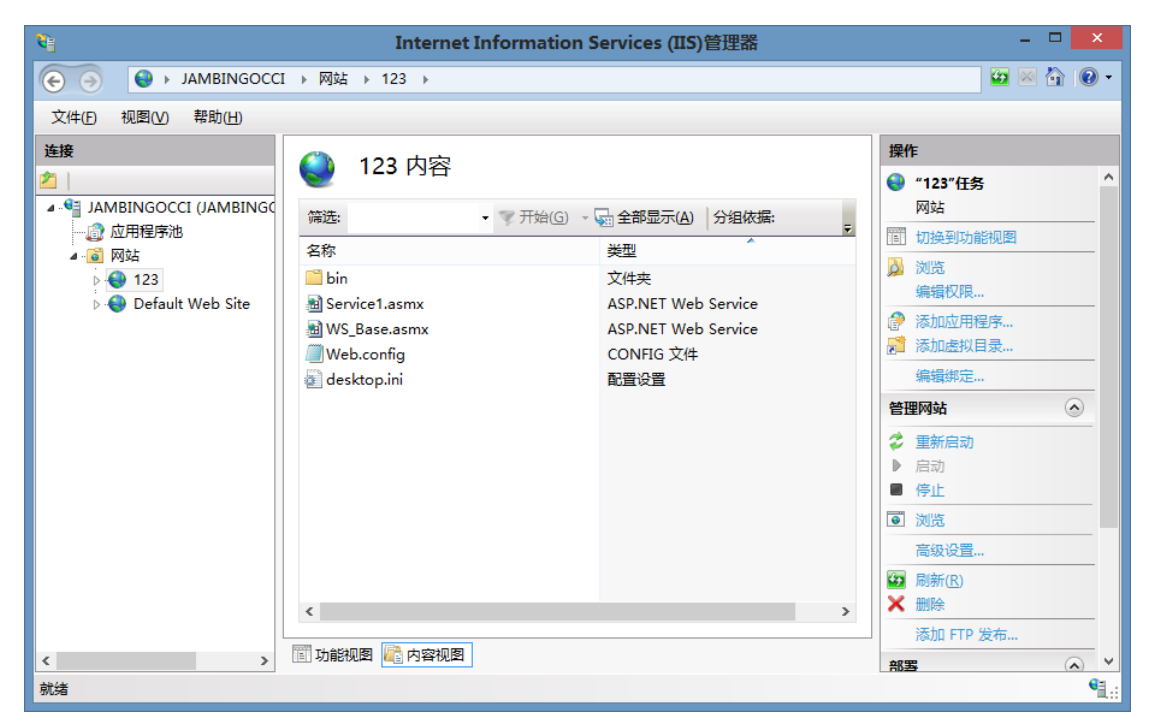

## 3.5 Android 应用程序开发与设计

总设计思想:登陆界面-验证登陆-按钮查询界面-连接教室数据库查询-查询结果

# 3.6 软件调试

详见软件测试部分。

# 四、设计与功能

## 4.1 数据库设计与功能

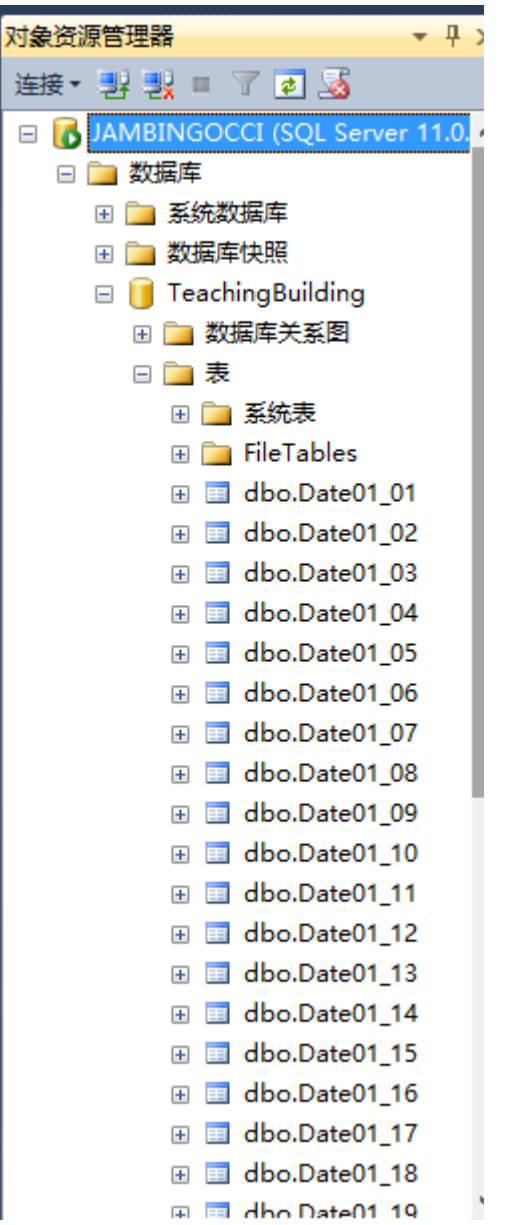

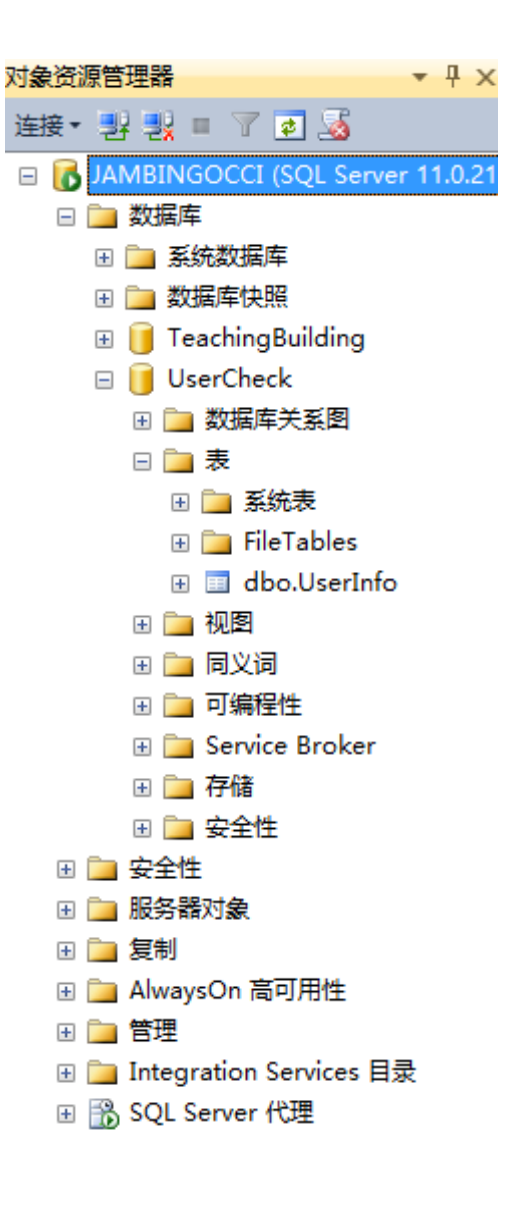

## 4.2 服务器设计与功能

#### 4.2.1 教室数据库查询服务(service1 web)

其中方法设计如下:

- $\bullet$  [HelloWorld](http://localhost:45290/Service1.asmx?op=HelloWorld)
- **[searchClassroom1112](http://localhost:45290/Service1.asmx?op=searchClassroom1112)** 11-12 节课信息
- **[searchClassroom12](http://localhost:45290/Service1.asmx?op=searchClassroom12)** 1-2 节课信息
- **[searchClassroom34](http://localhost:45290/Service1.asmx?op=searchClassroom34)** 3-4 节课信息
- **[searchClassroom56](http://localhost:45290/Service1.asmx?op=searchClassroom56)** 5-6 节课信息
- **[searchClassroom78](http://localhost:45290/Service1.asmx?op=searchClassroom78)** 7-8 节课信息
- **[searchClassroom910](http://localhost:45290/Service1.asmx?op=searchClassroom910)** 9-10 节课信息
- **[selectAllInfor](http://localhost:45290/Service1.asmx?op=selectAllInfor)** 获取所有教室的信息

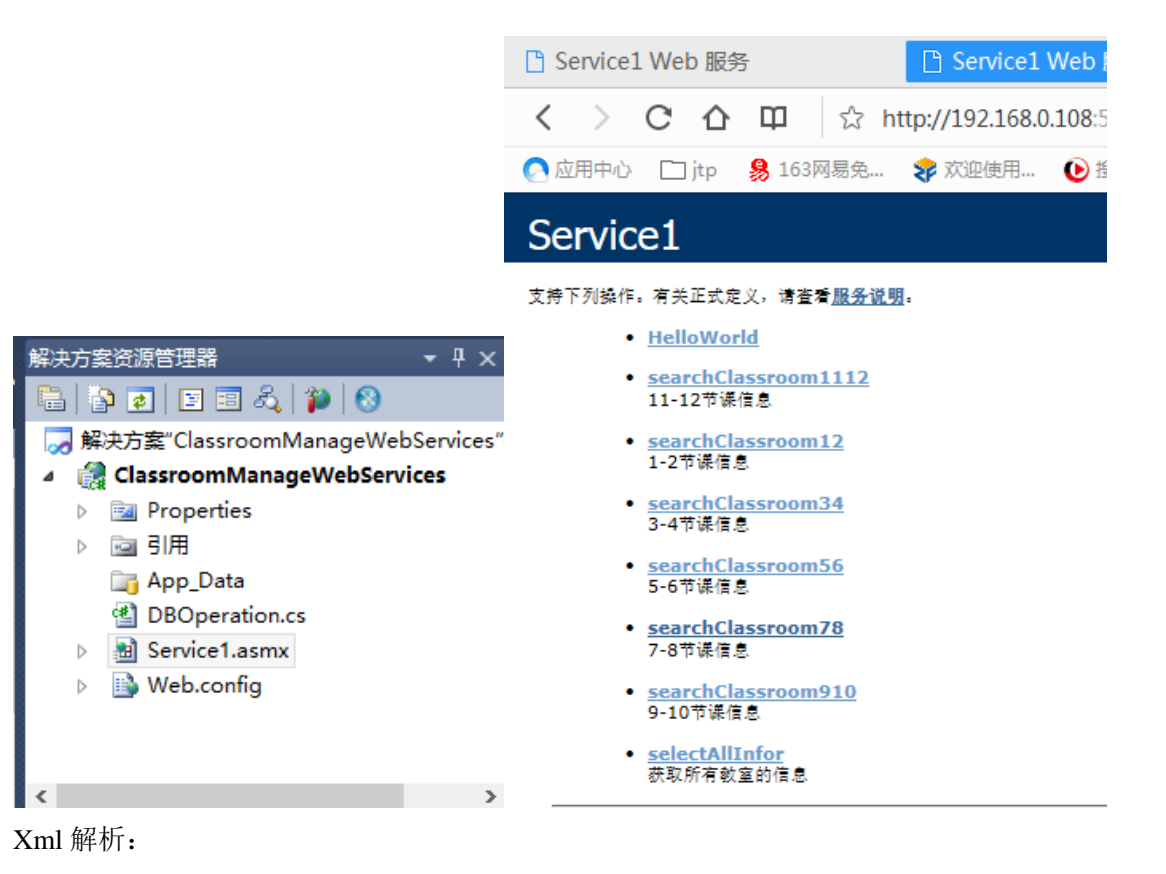

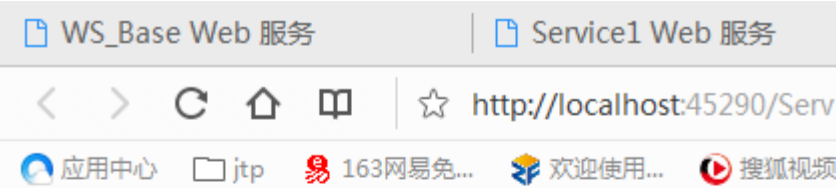

<?xml version="1.0" encoding="UTF-8"?>

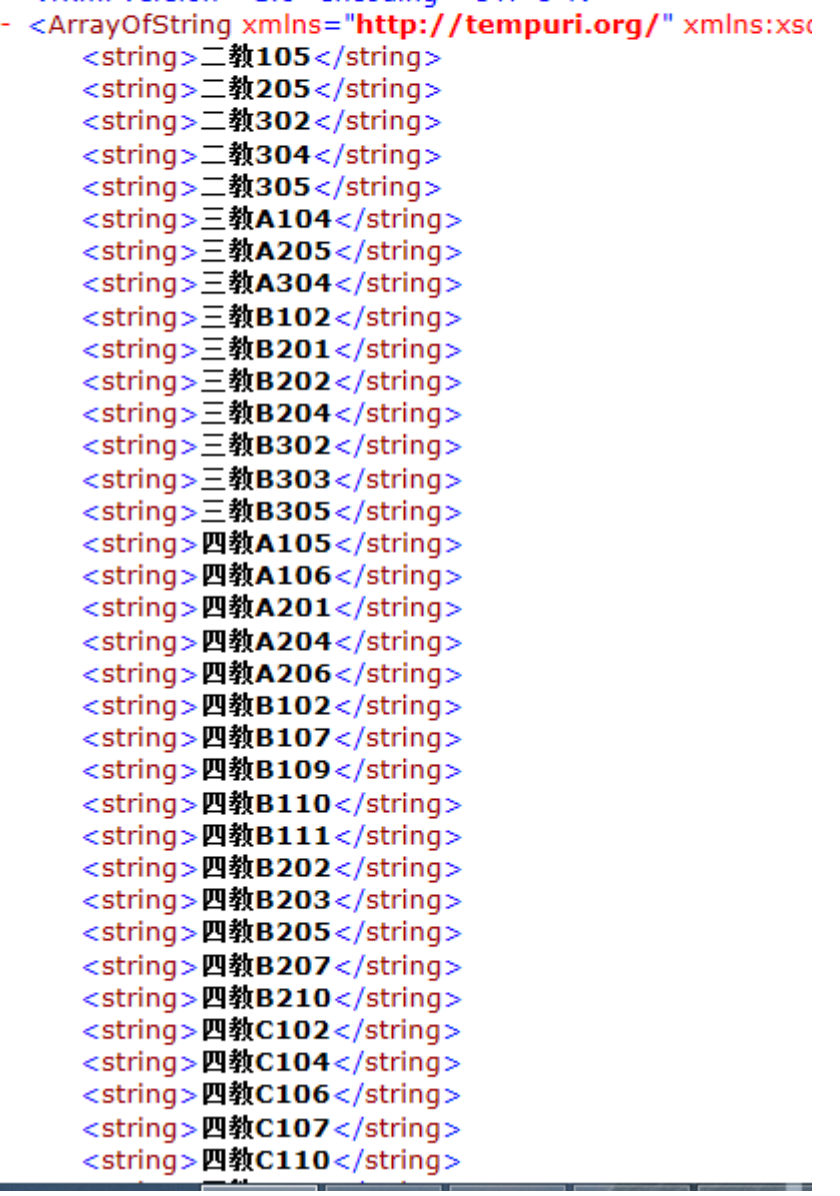

### **4.2.2** 登陆数据库验证服务

其中方法设计如下:

- **[AuthenticateLogin](http://192.168.0.108:5555/WS_Base.asmx?op=AuthenticateLogin)**
- **•** [HelloWorld](http://192.168.0.108:5555/WS_Base.asmx?op=HelloWorld)

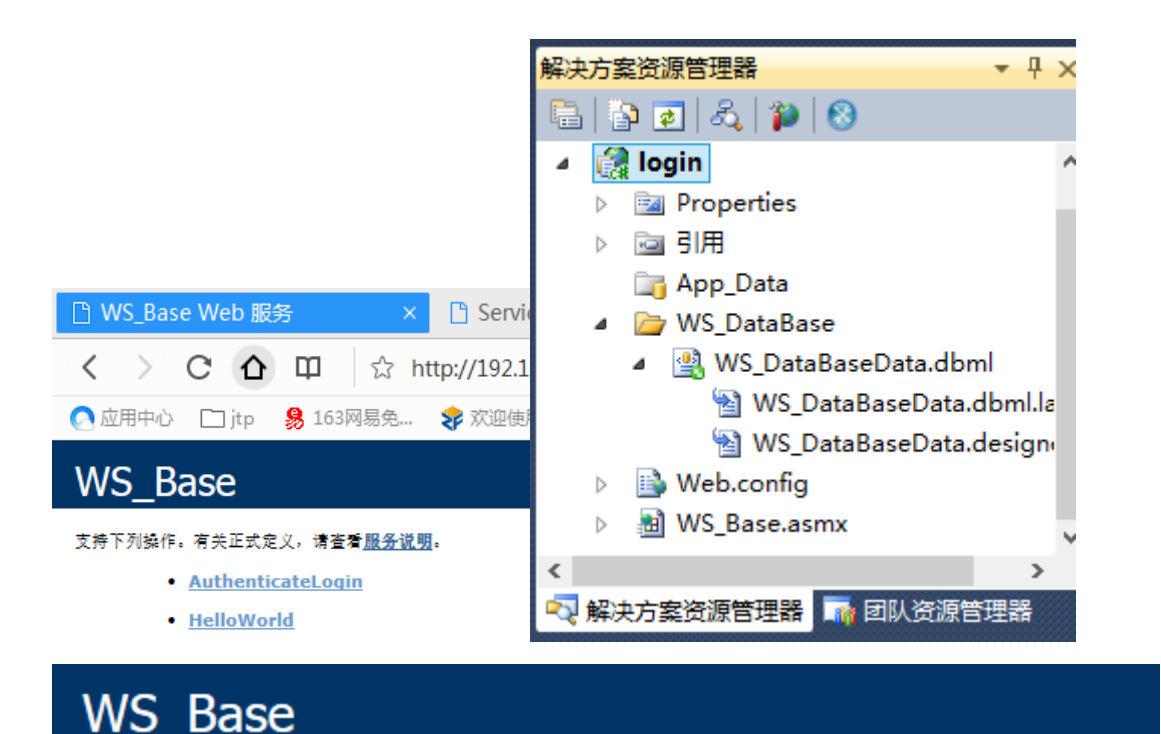

单击此处,获取完整的操作列表。

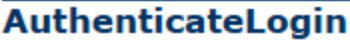

#### 测试

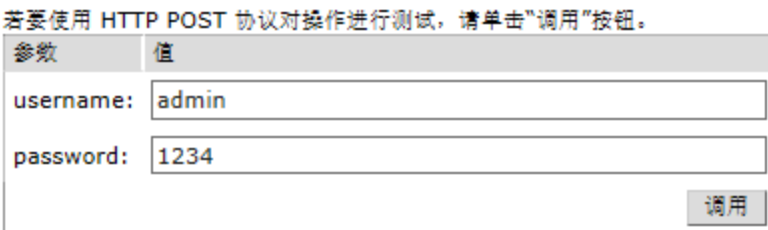

#### **SOAP 1.1**

登陆判断: (我设置的返回值为 String 格式的"true"和"false", 方便 soap 解析)

<?xml version="1.0" encoding="UTF-8"?> <string xmlns="http://tempuri.org/">true</string>

LINQ 新建项:

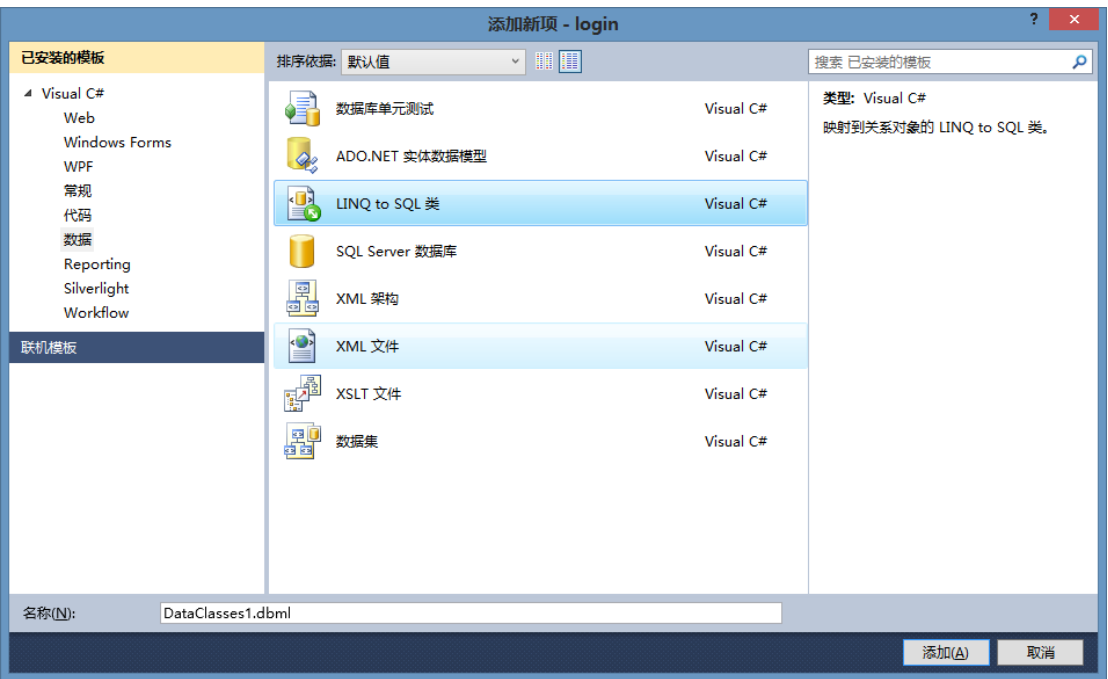

## **4.2.3Webservice** 连接 **sql server** 数据库:

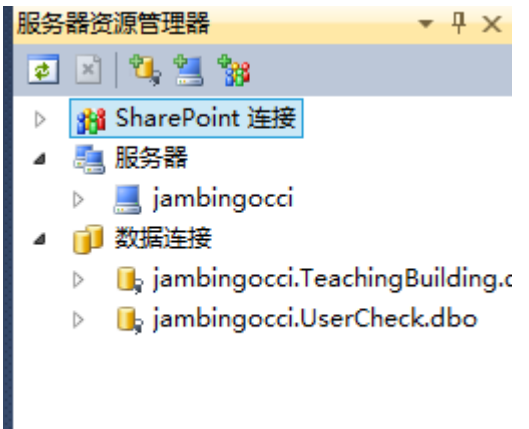

**4.3.4**Webservice 发布

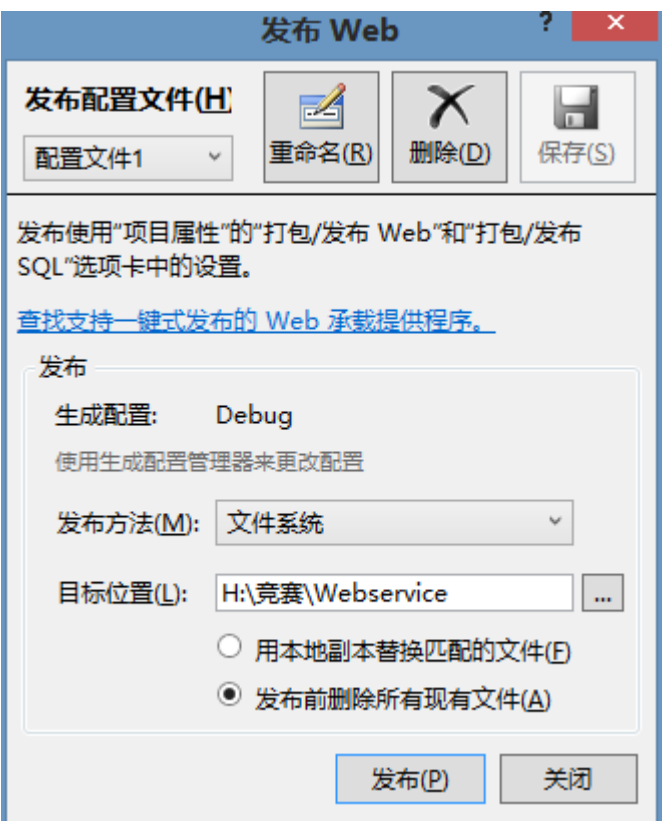

# 4.3 IIS 设计

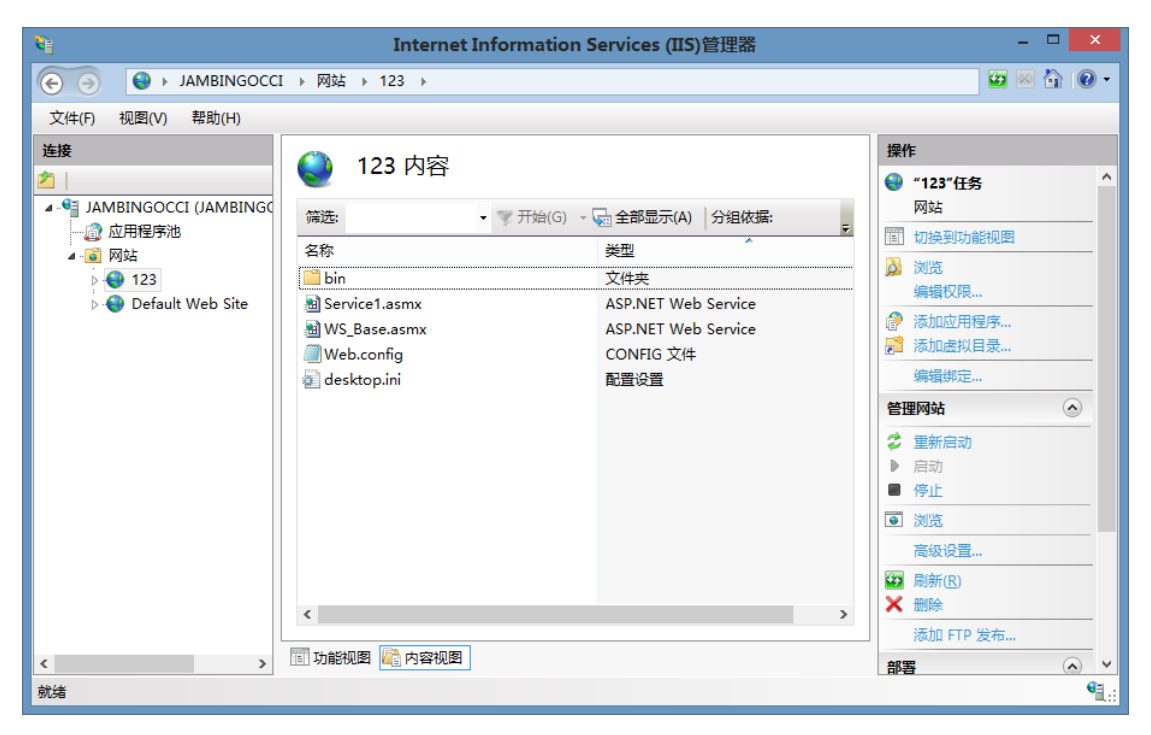

# 4.4 Android app 设计与功能

登陆界面的输入控制与登录验证:

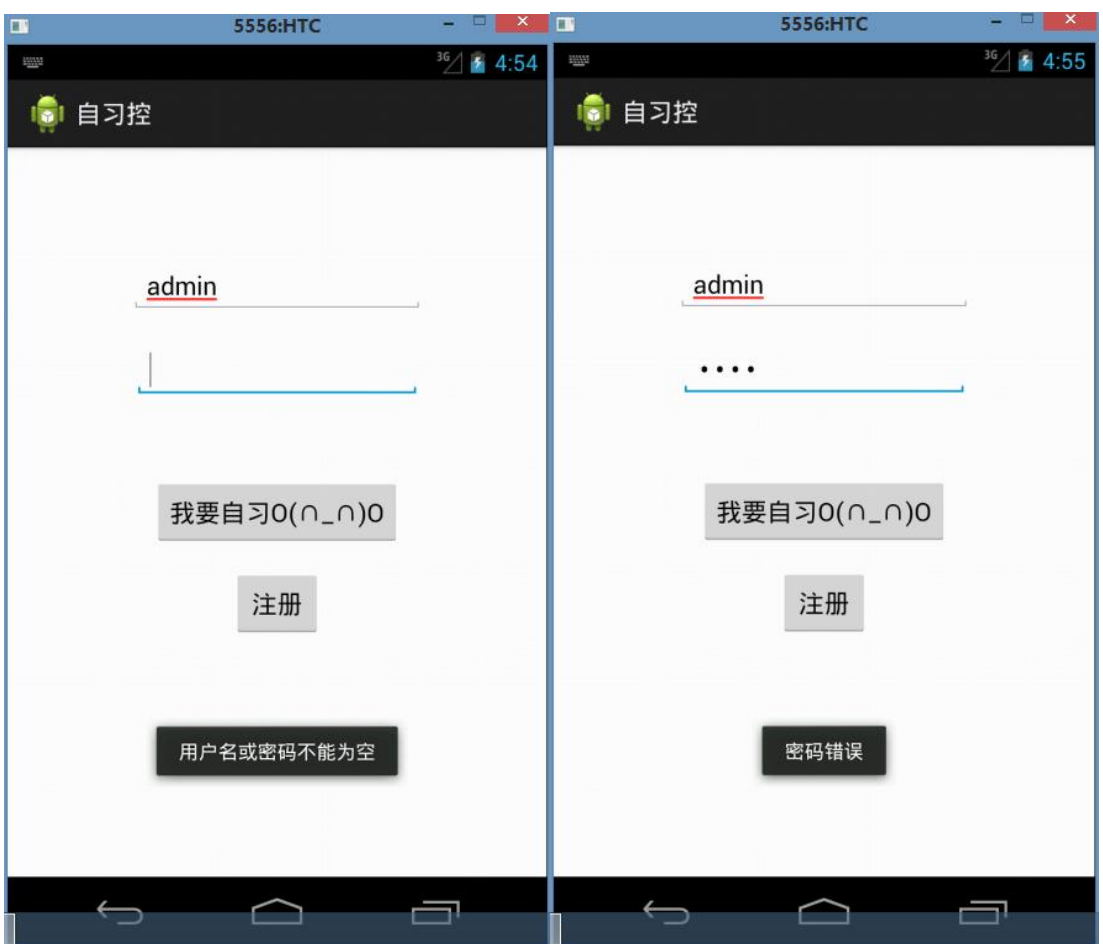

一下 5 图分别为:输入条件有问题、密码数据库验证错误、当前网络无法连接 WEBSERVICE、 验证后登陆成功、连接时进度。

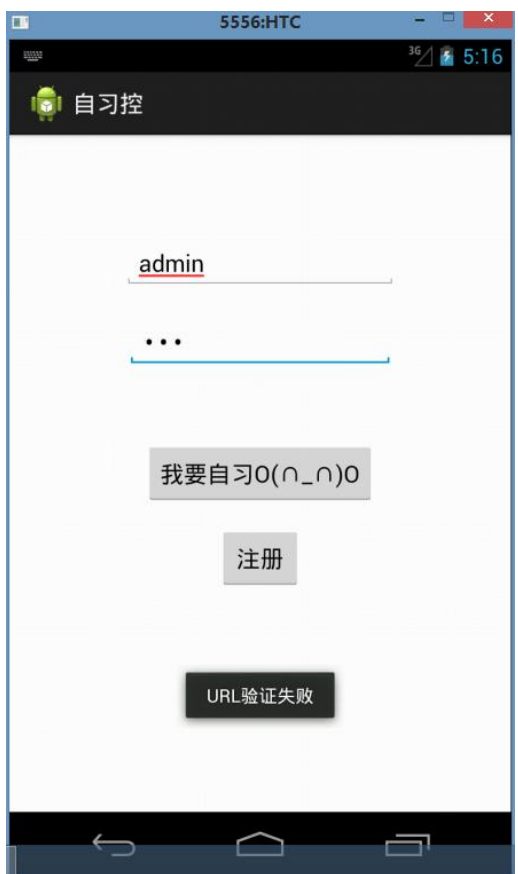

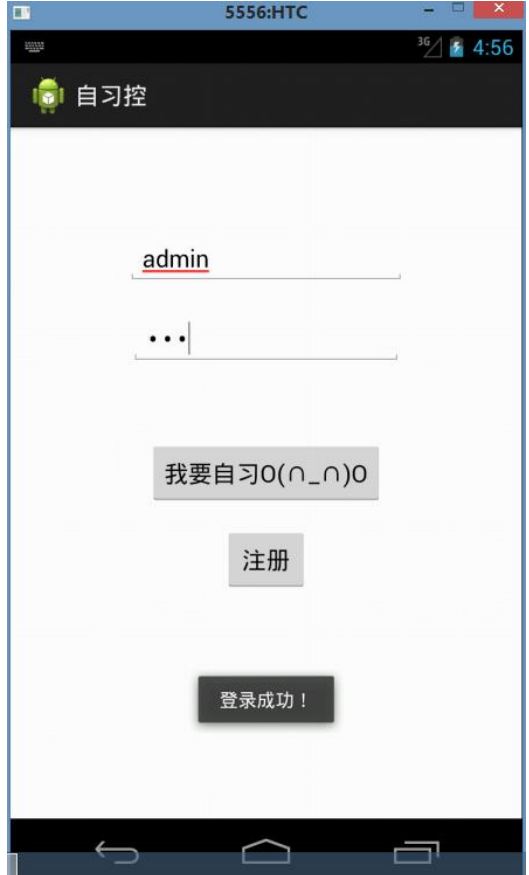

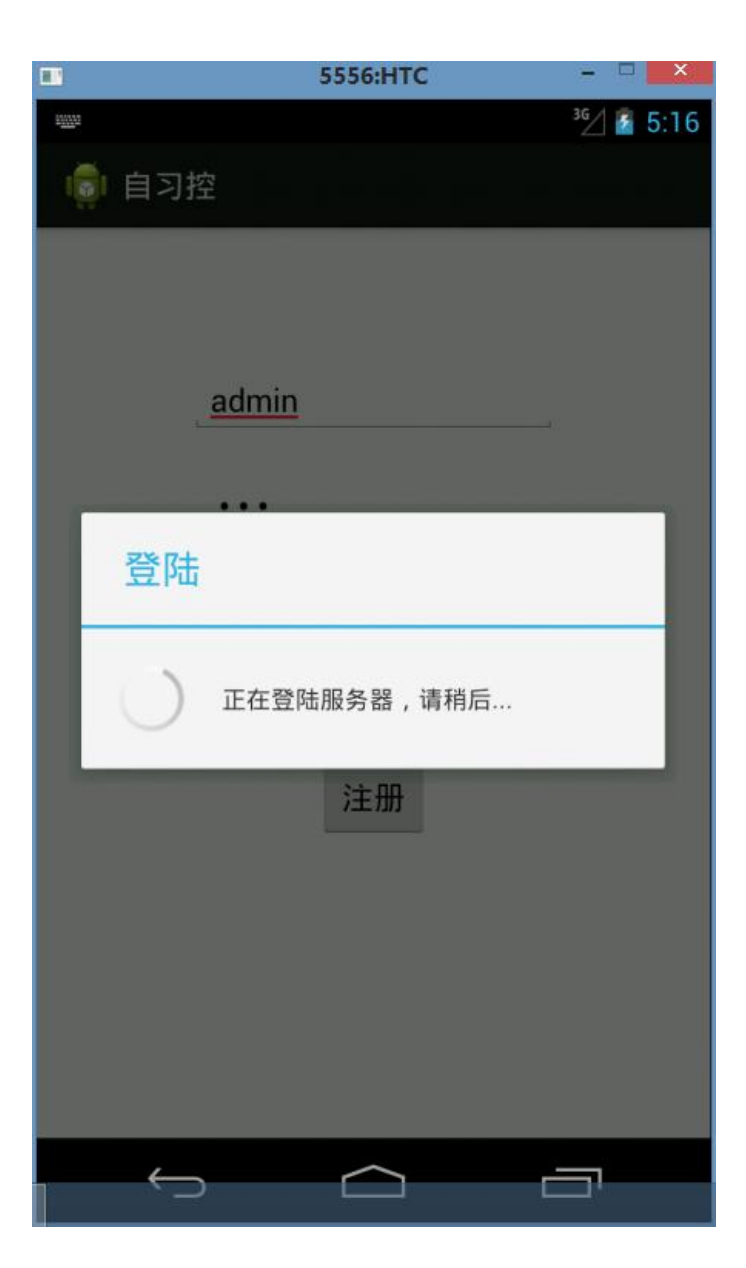

主界面(**frontpage**):

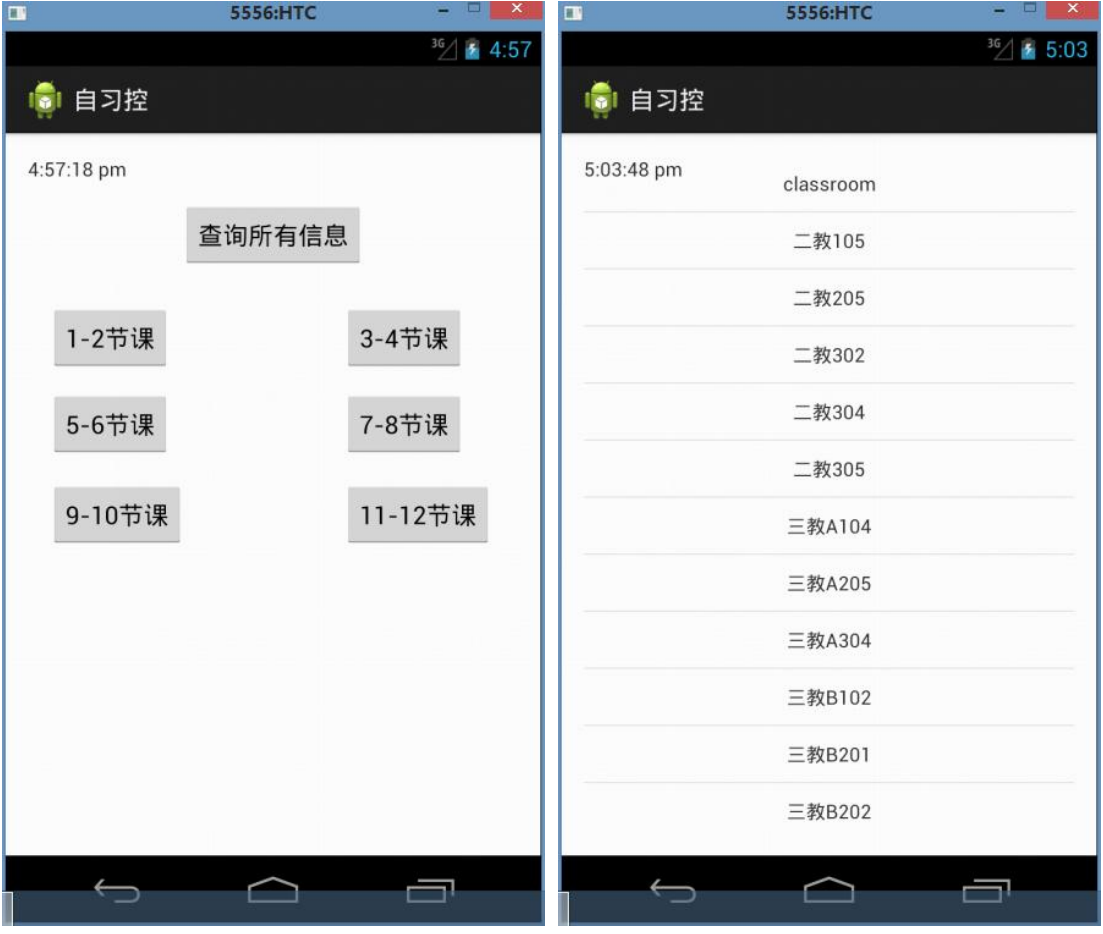

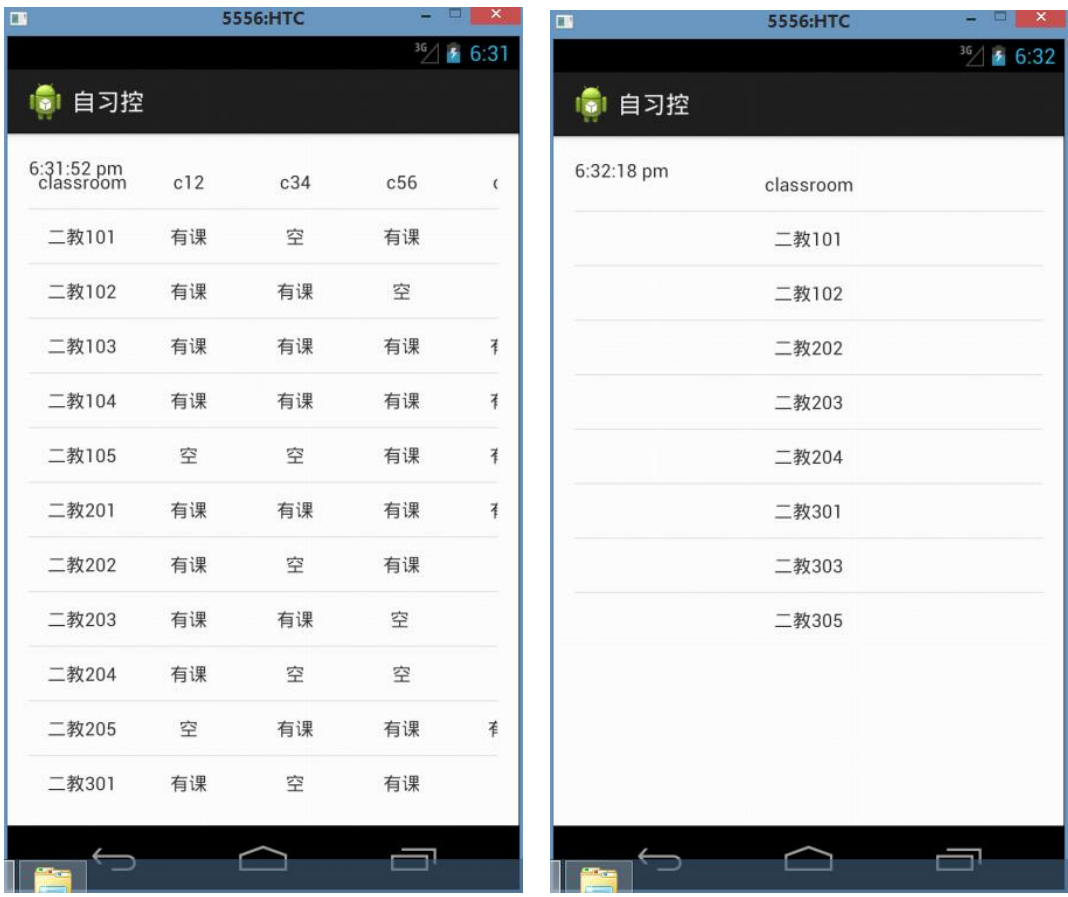

# 五、系统测试方案

# 5.1 黑盒法测试:

# 案例 1:

软件崩溃:

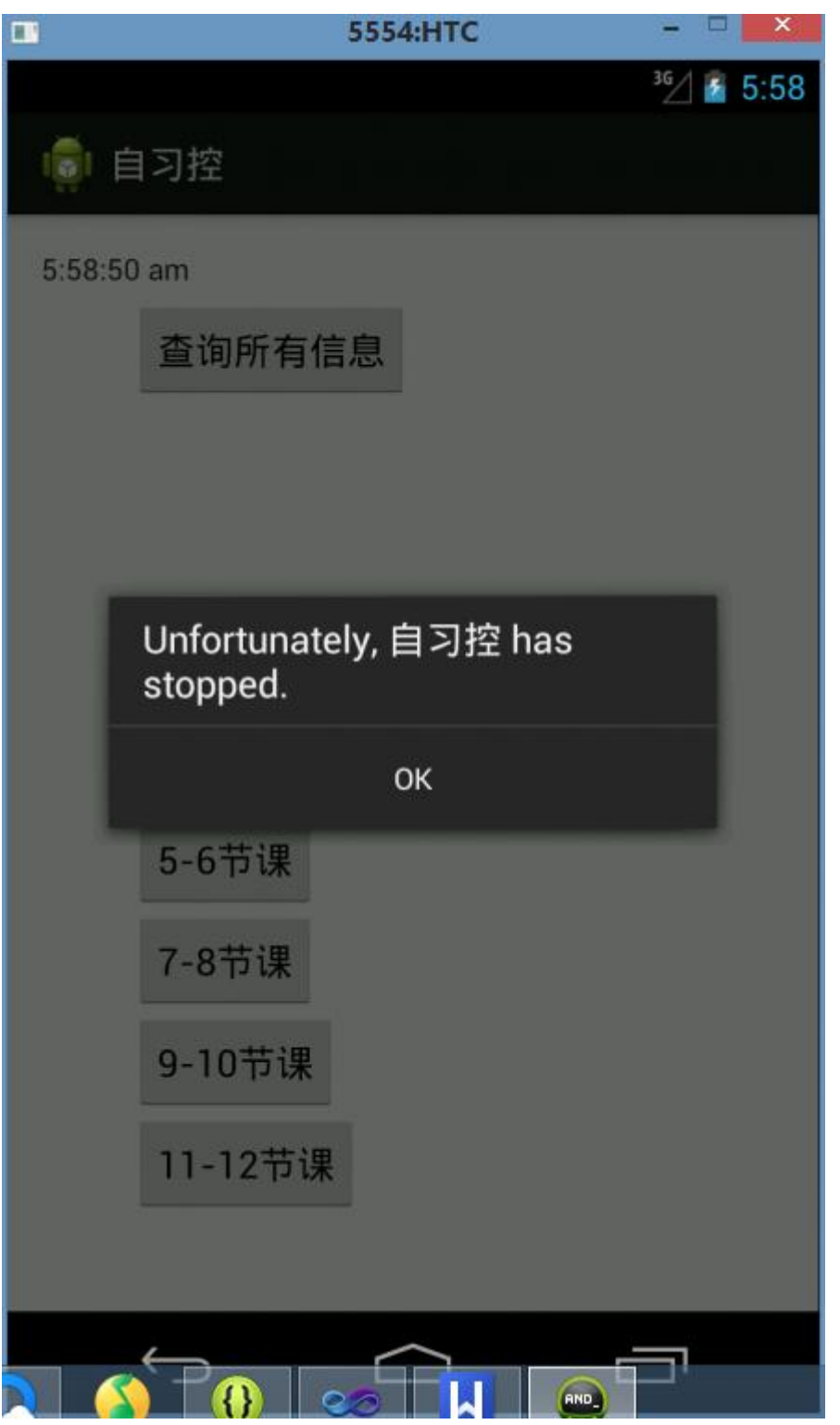

崩溃情况说明: 在点击 1-2,3-4 节课时崩溃, 而其他 button 无报错。 报错原因: 空指针异常(nullpointerexception)。

#### 错误推测(猜错法):

根据先前程序设计过程中经验,遇到过这个异常,猜测是数据库连接有问题,于是检查服务 器情况。

检查 webservice 服务器:

5-6 节课服务器返回 xml 如下:

Version:1.0 StartHTML:000000217 EndHTML:000003179 StartFragment:000000319 EndFragment:000003145 StartSelection:000000319 EndSelection:000003145 SourceURL:http://localhost:45290/Service1.asmx/searchClassroom56

 $\langle ?xml \nvert version="1.0" encoding="UTF-8"? \rangle$ 

## <ArrayOfString xmlns=["http://tempuri.org/" xmlns:xsd="http://www.w3.org/2001/XMLSchema"](http://localhost:45290/Service1.asmx/searchClassroom56)

xmlns:xsi=["http://www.w3.org/2001/XMLSchema-instance"><](http://localhost:45290/Service1.asmx/searchClassroom56)string>二教 101 </string><string>三教 A101 </string></ArrayOfString>

显示连接数据库成功;

1-2 节课服务器返回入下:

Version:1.0 StartHTML:000000217 EndHTML:000002304 StartFragment:000000319 EndFragment:000002270 StartSelection:000000319 EndSelection:000002270 SourceURL:http://localhost:45290/Service1.asmx/searchClassroom12

 $\langle ?xml \, version = "1.0" encoding = "UTF-8" ? \rangle$ 

<ArrayOfString xmlns="http://tempuri.org/" xmlns:xsd="http://www.w3.org/2001/XMLSchema"  $xmlns:xsi="http://www.w3.org/2001/XMLSchema-instance''/>$ 意为数据库或读取失败。

进一步猜测为数据库字段或规范问题。检查 aqlserver 数据库:

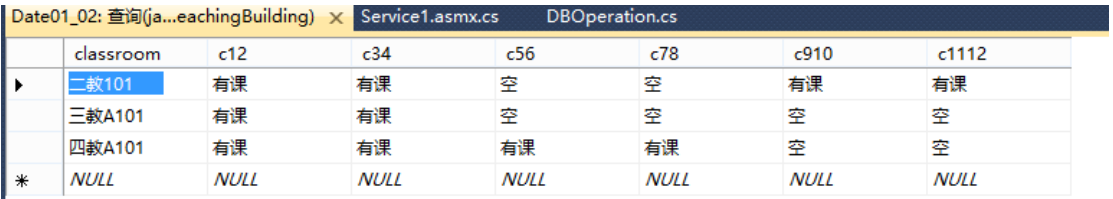

发现: 数据库中 c12 c34 均不含有"空"字段, 使得 webservice 向程序返回 null, soap 无法解 析导致程序崩溃。

此例测试了在程序设计过程中没有对 null 返回做判断而导致 app 闪退。

修改如下: **DBOperation.cs**

```
创建 dbnull 方法:
        public List<string> dbnull() {
           List<string> lstnull = new List<string>() { "sorry", "database", "empty" };
            return lstnull;
        }
Service1.asmx
if 语句进行判断:
public string[] searchClassroom12() 
        {
           if (dbOperation.searchClassroom12().ToArray().equals(null))
               return dbOperation.dbnull().ToArray();
```

```
 else
```

```
return dbOperation.searchClassroom12().ToArray();
```

```
并且在此例测试异常的基础上,引申将每一个数据库调用函数添加异常 catch:
catch (Exception)
```

```
\{List<string> listnull = new List<string>() { "数据库发生错误= =" };
            return listnull;
         }
以提醒用户,避免 app 崩溃,提高程序健壮性与友好性。
```
# 案例 2:

```
数据不能正常显示。
```
}

#### 边界值分析:

我们将记录数增加至 100 条以上时,发现在查询所有信息下出现了无法正常显示数据的情 况。此时界面如下。说明能够正常连接 Webservice 与数据库,并且我们再 log 日志中发现获 取了值。但是没能显示的原因我们仍然没有找到。

#### 错误推测:

1.可能是 TextView 无法接收超过一定数量的数据。 2.可能采用的 adapter 适配器方式无法接收超过一定数量的数据。 由于时间原因,我们很遗憾没能修正这个 bug。

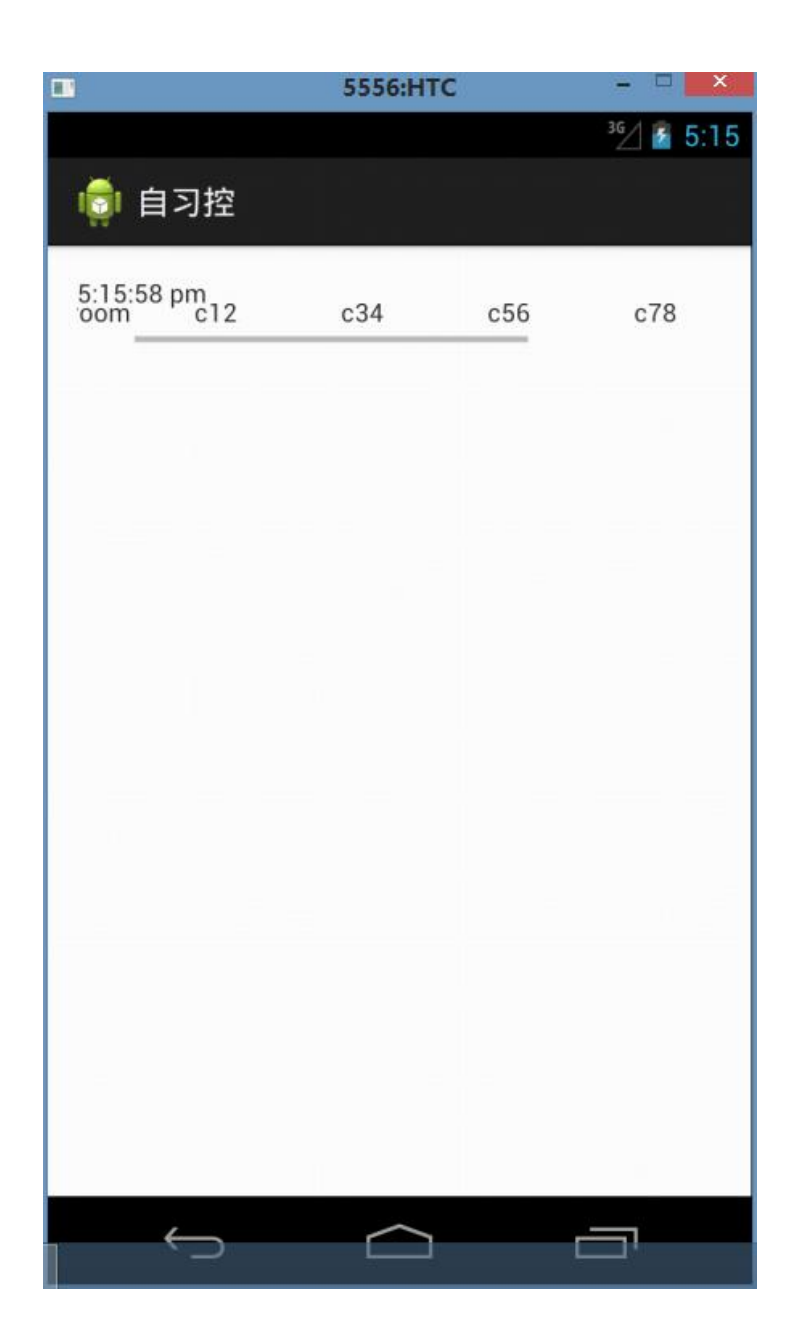

# **5.2** 测试概要

项目测试从 2015 年 1 月 3 日开始到 2015 年 1 月 6 日结束, 共持续 3 天, 测试功能点 13 个,执行 20 个测试用例,平均每个功能点执行测试用例 1.5 个, 测试共发现 27 个 bug, 其中严重级别的 bug6个,无效 bug3个,平均每个测试功能点 2个 bug。

## **5.2.1** 测试执行

此次测试严格按照项目计划和测试计划执行,按时完成了测试计划规定的测试对象的测 试。针对测试计划规定的测试策略,在测试执行中都有体现,在测试执行过程中,依据测试 计划和测试用例,对系统进行了完整的测试。

#### **5.2.2** 测试用例

#### 功能性

自习控 app 基本实现了登陆与教室查询的基本功能,达到前台与后台的有序正常运作。

#### 易用性

 操作按钮提示信息正确性,一致性,可理解性 限制条件提示信息正确性,一致性,可理解性 必填项标识 输入方式可理解性 中文界面下数据语言与界面语言的一致性

# **5.3** 测试环境

## 5.3.1 软硬件环境

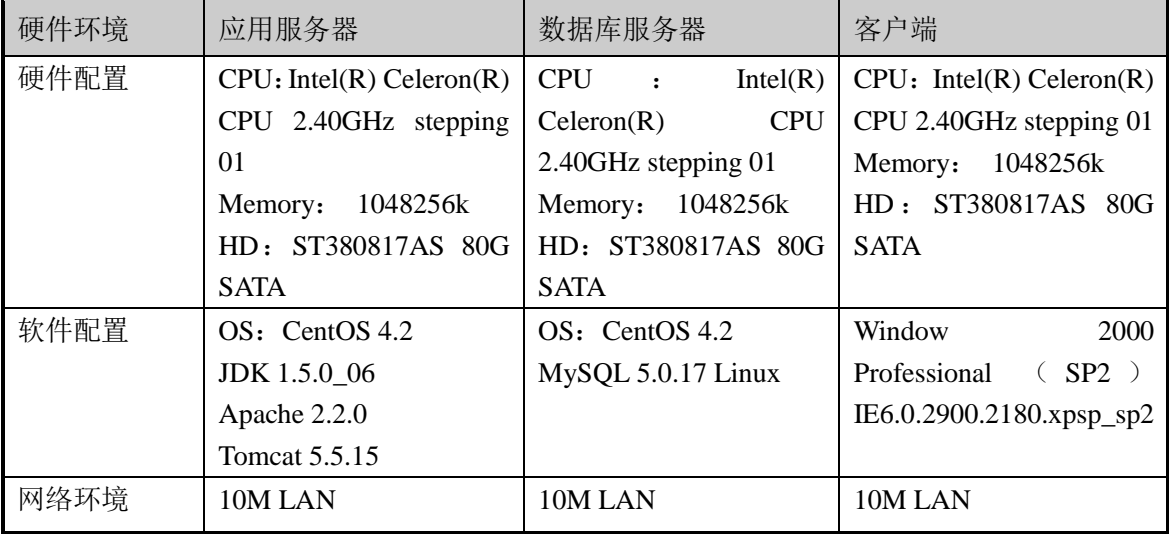

## **5.4** 测试结果

测试发现的 bug 主要集中在 normal 和 minor 阶段,属于一般性的缺陷,但是测试的时候, 出现了6个严重级别的 bug, 出现严重级别的 bug 主要表现在以下几个方面

系统主要功能没有实现

添加数据代码重复后,出现的找不到页面的错误

多语言处理,未考虑非语种代码的情况

数据库设计未考虑系统管理员角色,导致用系统管理员进行操作的时候出现找不到 页面错误

权限控制异常

严重级别的 bug 主要表现为权限权限 bug:

具有相应按钮操作的权限,页面无相应按钮,无法执行该功能 无相应按钮操作权限,页面有相应按钮,点击按钮能出现权限异常错误 有相应按钮操作权限,有相应按钮,执行该功能出现权限异常错误